## Quiz 1

Figure 1 shows a HTML script that generate graphics (a rectangle) in HTML5.

```
<!DOCTYPE html>
<html>
<body>
<canvas id="myCanvas" width="300" height="300"
style="border:1px solid">
Your browser does not support the HTML5 canvas
tag.</canvas>
<script>
var canvas = document.getElementById('myCanvas');
var context = canvas.getContext('2d');
context.beginPath();
context.rect(50, 50, 200, 100);
context.lineWidth = 3;
context.strokeStyle = 'black';
context.stroke();
</script>
</body>
</html>
```

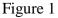

a) Analyze and draw the visualisation output based on code in Figure 1 by notifying the distance from the top, bottom, left and right side of the canvas.

(10 marks)

b) Based on the script in Figure 1, modify and write a new Javascript code to visualize the rectangle at the center of the canvas.

(10 marks)

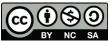

OER Data Visualization by Aziman Abdullah (editor) work is under licensed Creative Commons Attribution-Non Commercial-No Derivatives 4.0 International License.